# **PERANCANGAN WEBSITE COMPANY PROFILE UNTUK MEMPERKENALKAN INA COURSE**

# Alya Sausan Nabilah<sup>1</sup>, Auria F. Yogananti S.Sn, MTDdesign<sup>2</sup>

1,2Desain Komunikasi Visual, Fakultas Ilmu Komputer, Universitas Dian Nuswantoro Email: 114201903288@mhs.dinus.ac.id<sup>1</sup>,yogananti.au@dsn.dinus.ac.id<sup>2</sup>

# **INFO ARTIKEL ABSTRAK**

**Riwayat Artikel :** Diterima : 5 Juli 2023 Disetujui : 15 Agustus 2023

**Kata Kunci :**  desain website, profil perusahaan, tampilan antarmuka.

Ina Course adalah salah satu lembaga pelatihan keterampilan di Semarang yang menyediakan kursus menjahit dan fashion drawing. Ina Course mempunyai landing page yang berisi informasi promo khusus layanan dan testimoni. Akan tetapi, pelanggan masih sering menanyakan informasi perusahaan, ditemukan juga complain mengenai tidak tersedianya kegiatan alur menjahit. Solusi dari permasalahan tersebut adalah membuat desain website company profile yang memuat informasi profil perusahaan dan alur kegiatan menjahit. Metode yang digunakan dalam analisa data yaitu 5W+1H dan analisis kebutuhan, sedangkan untuk perancangan menggunakan metode design thinking. Penelitian ini menghasilkan website dengan style sederhana, minimalis, dan fun yang memuat informasi profil perusahaan, alur kegiatan menjahit, dan informasi detail kelas yang diharapkan dapat memperkenalkan perusahaan Ina Course kepada masyarakat.

# *ARTICLE INFO ABSTRACT*

*Article History : Received : July 5, 2023 Accepted : August 15, 2023*

*Keywords: company profile, user interface, website design*

Ina Course is a skills training institute in Semarang that provides sewing and fashion drawing courses. Ina Course has a landing page that contains unique promo information for services and testimonials. However, customers often ask for company information and complain about company profile information and sewing activities. The solution to this problem is to design a company profile website that contains company profile information and the flow of sewing activities. The method used in data analysis is 5W+1H and user requirement, while for a design using the design thinking method, which contains the stages of emphasize (data research), define (data analysis), ideate (user flow design and wireframes), prototype, and testing (testing the final website). This research produces a website with a simple, minimalist, and fun style that contains company profile information, sewing activity flow, and detailed class information that is expected to introduce the company Ina Course to the public.

# **1. PENDAHULUAN**

Menurut Artasasmita, kursus adalah mata kegiatan pendidikan yang dilaksanakan secara sengaja, terorganisir, dan sistematis dalam penyampaian materi ajar kepada orang dewasa yang disampaikan dalam tempo singkat dengan tujuan memperoleh pengetahuan, keterampilan, dan sikap yang dapat mengembangkan diri dalam masyarakat (Arifin & Fauzan, 2021).

User Interface adalah tampilan visual sebuah program yang menghubungkan system dengan pengguna (Lastiansah, 2012). Tampilan desain berfokus pada keindahan tampilan sehingga pengguna nyaman saat menggunakan website atau aplikasi (Ferdianto, 2022). Website adalah kumpulan halaman dalam suatu domain yang memuat informasi berupa teks, gambar, ilustrasi, atau video (Adani, 2020). Website merupakan media yang dapat digunakan untuk memperoleh informasi, seperti website company profile yang memberi informasi mengenai suatu perusahaan dan layanan yang dimilikinya.

Di Semarang, terdapat tempat kursus menjahit yang bernama Ina Course. Perusahaan ini berdiri 2 tahun yang lalu dengan visi menciptakan masyarakat yang berdaya guna melalui keterampilan seni dan menjahit busana. Ina Course menyediakan beragam kelas kursus, yaitu kelas menjahit Pemula, Lanjutan, dan Fashion drawing Ina Course memiliki landing page dengan link domain https://www.inacourse.online/Pemula. Website tersebut memiliki tampilan sederhana dengan latar pink yang diawali tampilan video youtube, kemudian juga berisi CTA, informasi kursus dengan tampilan brosur digital. Website tersebut berfokus pada tujuan marketing perusahaan untuk mengajak pengguna untuk mendaftar kursus di Ina Course. Website tersebut dirasa kurang oleh pemilik perusahaan, karena masih belum adanya website yang bertujuan khusus untuk branding perusahaan. Selain itu, terdapat complain dari murid mengenai tidak adanya informasi garis besar alur menjahit, sehingga perlu adanya lampiran berisi informasi tersebut. Website juga tidak memiliki informasi yang lengkap, berdasarkan observasi yang dilakukan penulis sebagai admin di sosial media Ina Course, terbukti masih banyak konsumen yang menyampaikan pertanyaan perihal informasi dasar seperti tempat kursus, layanan yang ditawarkan, durasi pertemuan, hingga biaya kursus di Ina Course melalui direct message dan komentar.

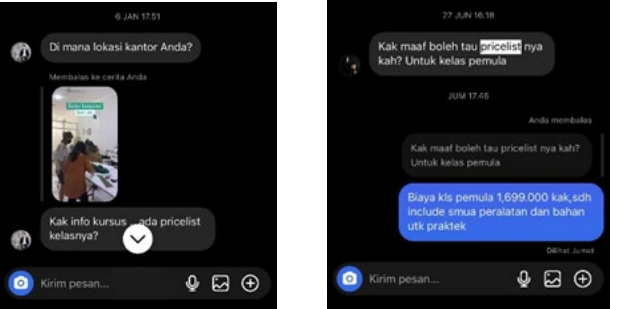

Gambar 1. Bukti Screenshoot Kendala

Berdasarkan wawancara dengan pemilik owner, website memiliki jumlah total 1702 pengunjung selama 3 bulan terakhir. Adanya complain dan pertanyaan berulang ini menunjukkan bahwa website yang ada memang hanya sebatas memenuhi fungsi sebagai sarana marketing. Selama ini Ina Course melakukan strategi publikasinya melalui instagram, tiktok, dan youtube. Perlu adanya website baru dengan fokus tujuan memperkenalkan perusahan yang memuat profil dan informasi tambahan seperti alur kegiatan menjahit (yang menjadi keresahan murid yang sama sekali belum bisa menjahit), dan informasi lebih detail mengenai layanan.

Company Profile penting untuk meningkatkan branding guna menambah kepercayaan konsumen atau sekadar memberikan informasi valid mengenai jasa yang ditawarkan (Jasmine & Loen, 2020). Untuk itu, maka penelitian ini dibuat untuk melakukan perancangan User Interface Company Profile Ina Course yang bertujuan untuk memperkenalkan perusahaan Ina Course beserta layanan jasa yang disediakan sehingga informasi perusahaan dapat tersampaikan dengan baik kepada pengguna.

# **2. METODE**

- Penelitian ini menggunakan 5 tahapan design thinking oleh Hasso Plattner, yang terdiri dari:
- 1. *Empathize*, tahapan pencarian informasi terkait data permasalahan. Pada tahapan ini diperoleh informasi data mengenai data klien, data permasalahan, dan data segmentasi audiens.
- 2. *Define*, tahapan analisis data dengan metode analisis 5W+1H dan analisis kebutuhan (*user requirement)*.
- 3. *Ideate*, tahapan prancangan konsep, mulai dari referensi visual, user flow, font, color, dan wireframe.
- 4. *Prototype*, tahapan ini termasuk visualisasi desain user interface website dan juga prototyping.
- 5. *Testing*, tahapan pengujian perubahan dan penyempurnaan dari hasil prototype yang berhubungan dengan pemahaman & kondisi penggunaan, cara user berpikir & berperilaku.

# **3. HASIL DAN PEMBAHASAN**

Berdasarkan hasil analisis, maka dapat disimpulkan bahwa solusi dari masalah pada penelitian ini ialah merancang referensi literasi berupa buku resep berilustrasi mengenai kuliner khas Sunda untuk anak-anak SD di Sekolah Permatahati. Perancangan buku menggunakan gambar ilustrasi yang rinci dengan warna cerah yang menarik serta bahasa yang mudah dipahami oleh target audiens anak-anak.

# **3.1 Konsep dan Visualisasi**

1. Empathize

Perancangan bertujuan untuk mendesain buku resep yang menarik dan mudah dipahami untuk anak SD Permatahati Bogor sehingga anak-anak dapat mempelajari kuliner lokal khas Sunda pada kegiatan pembelajaran cookery. Buku resep berilustrasi ini diharapkan dapat menjadi media panduan cookery sekaligus upaya pelestarian kuliner khas Sunda di sekolah SD Permatahati Bogor.

- 2. Define
	- a. Landing page yang sudah ada condong sebagai sarana marketing, belum adanya company profile sebagai sarana branding. Tidak adanya website company profile milik perusahaan Ina Course.
	- b. Kurangnya informasi dan fitur pada landing page yang sudah ada.
	- c. Adanya complain dari salah satu murid mengenai kurikulum kegiatan belajar.
- 3. Ideate
	- a. Userflow

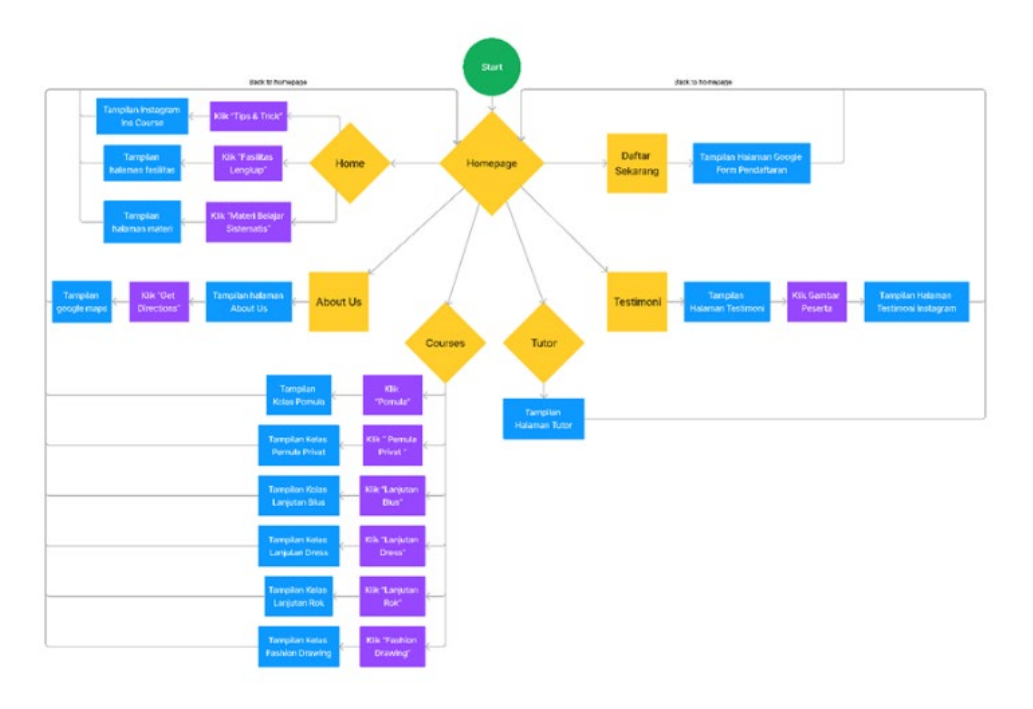

b. Font

[Sumber: Alya Sausan Nabilah]

# Aa Bb Cc Dd Ee Ff Gg Hh Ii Jj Kk Ll Mm Nn Oo Pp Qq Rr Ss Tt Uu Vv Ww Xx Yy Zz

# 012345689

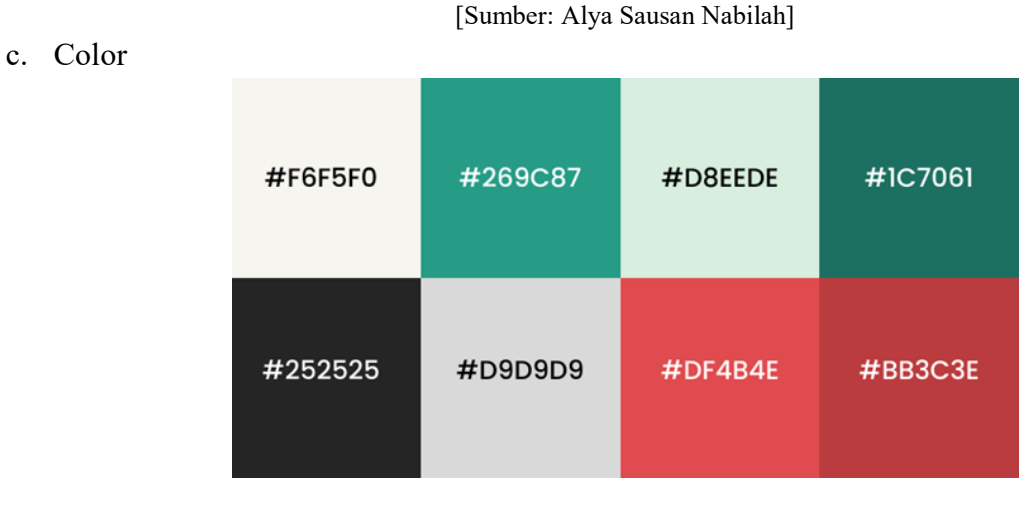

[Sumber: Alya Sausan Nabilah]

d. Wireframe

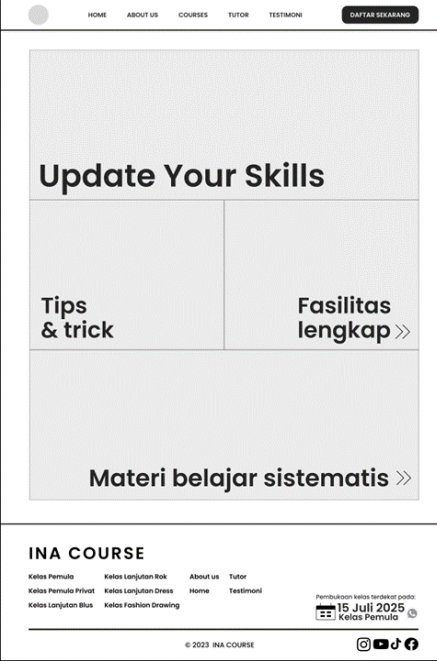

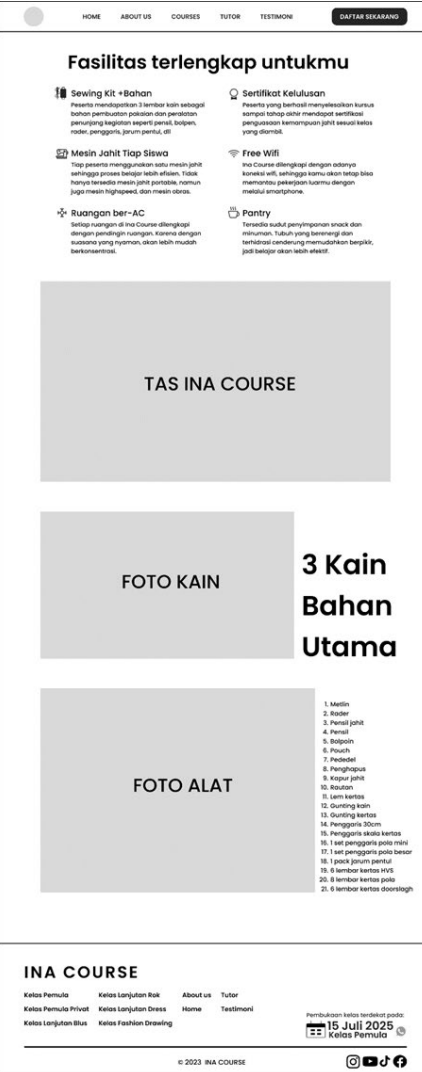

[Sumber: Alya Sausan Nabilah]

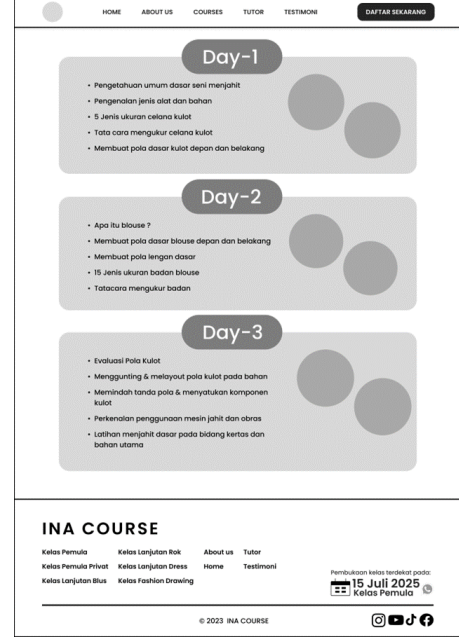

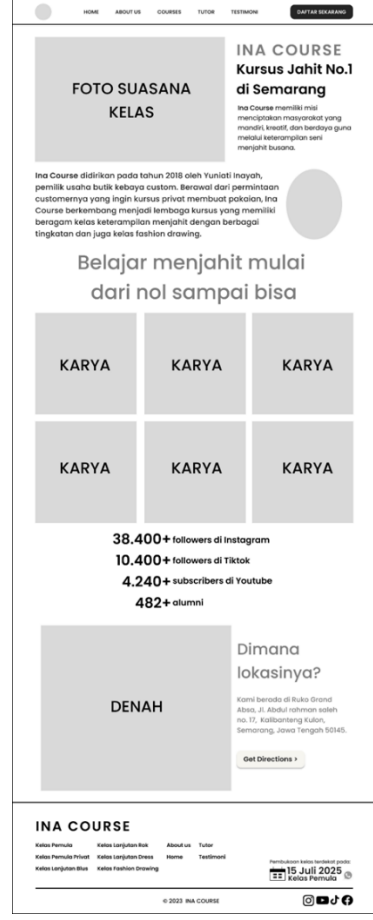

[Sumber: Alya Sausan Nabilah]

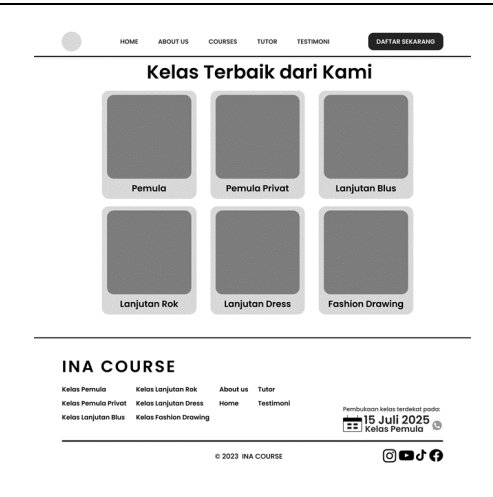

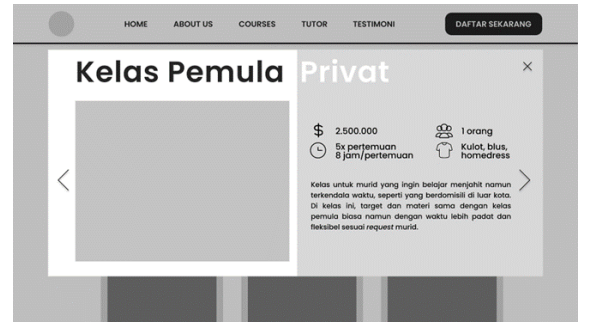

[Sumber: Alya Sausan Nabilah]

# 4. Prototype

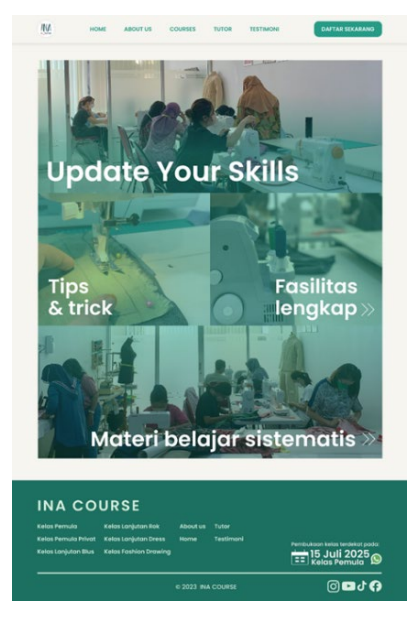

[Sumber: Alya Sausan Nabilah]

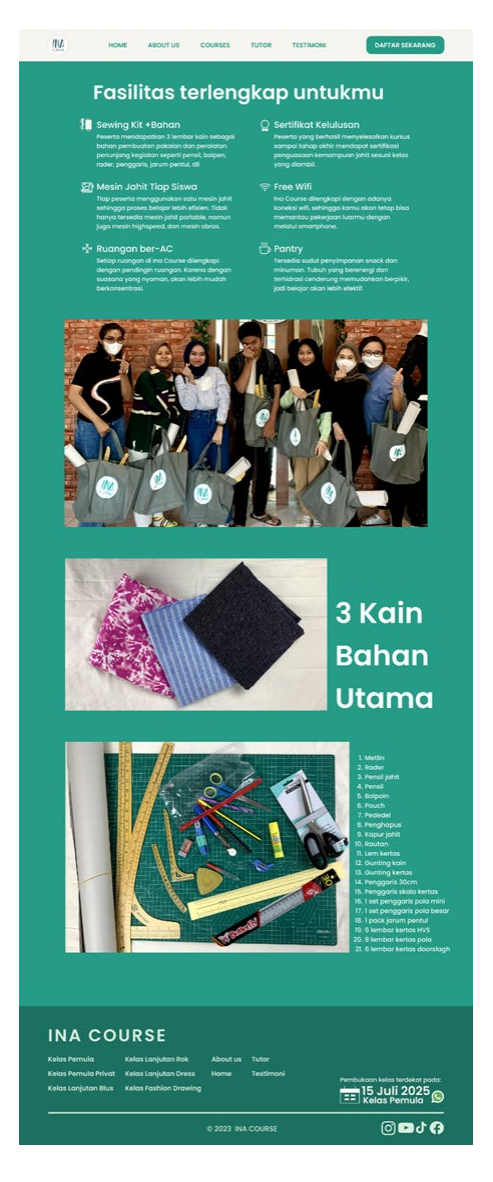

[Sumber: Alya Sausan Nabilah]

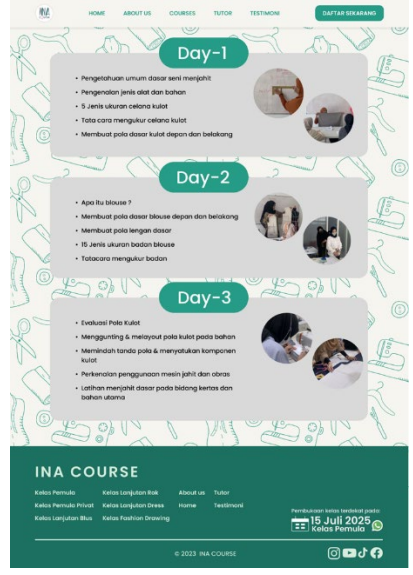

[Sumber: Alya Sausan Nabilah]

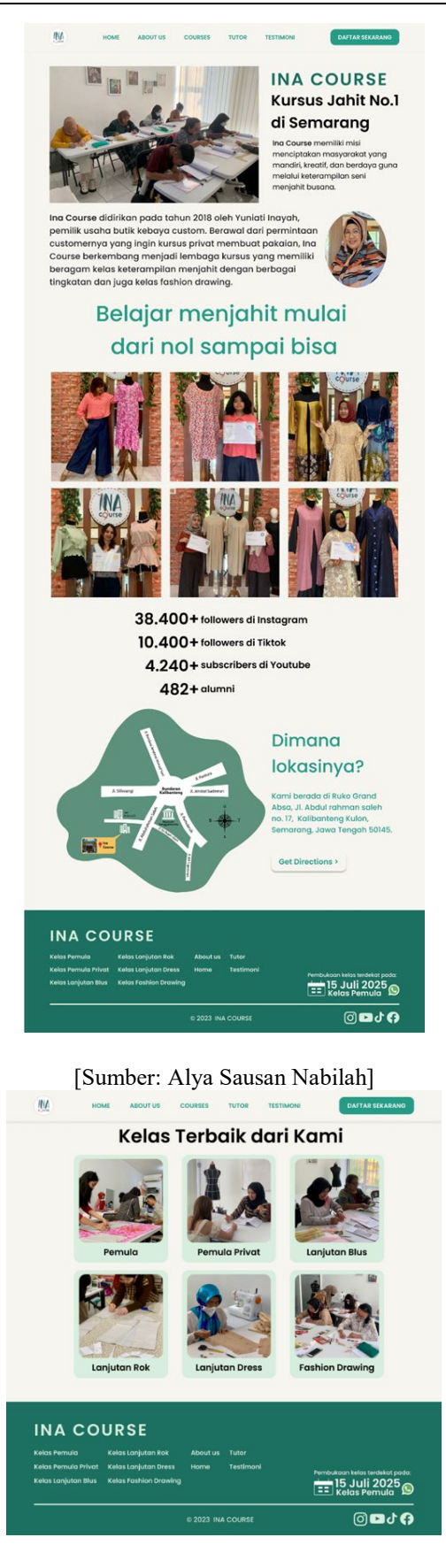

[Sumber: Alya Sausan Nabilah]

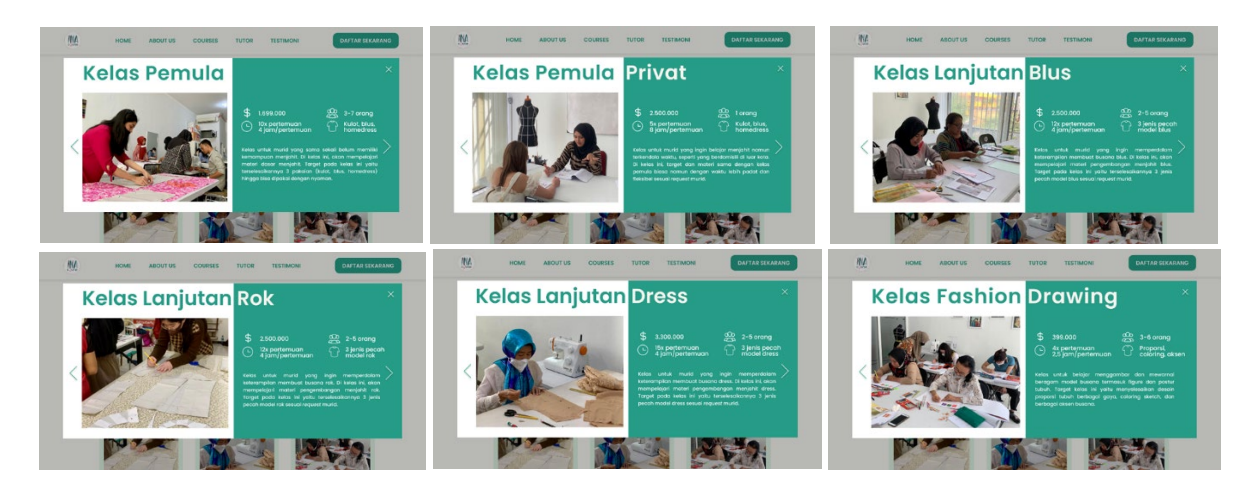

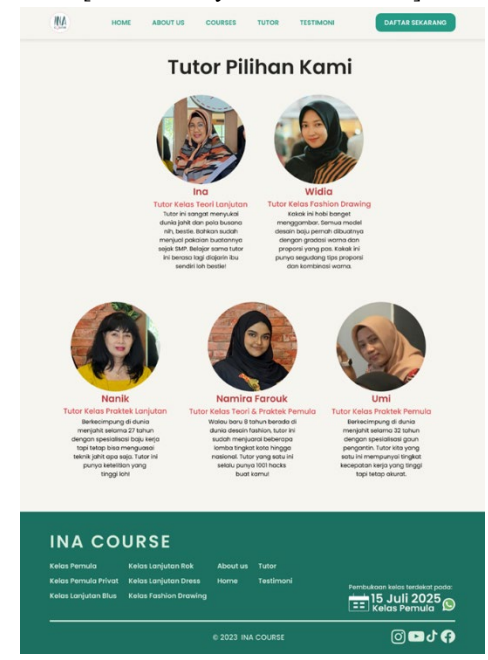

[Sumber: Alya Sausan Nabilah]

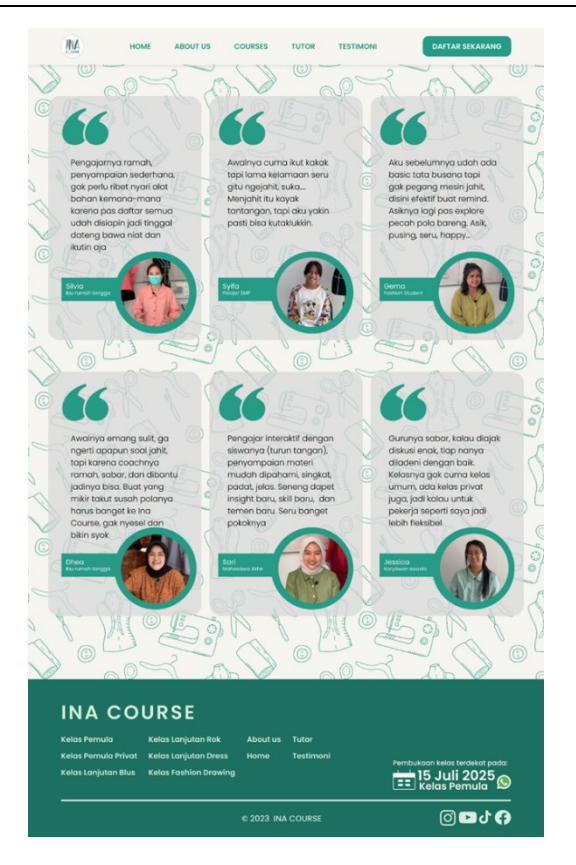

[Sumber: Alya Sausan Nabilah]

# 5. Testing

Tabel 1. Tabel *testing Blackbox* [Sumber: Alya Sausan Nabilah]

| <b>Modul</b> yang | Prosedur    | Masukan        | Keluaran yang     | Hasil yang        | Kesimpulan |
|-------------------|-------------|----------------|-------------------|-------------------|------------|
| Diuji             | Pengujian   |                | Diharapkan        | <b>Didapat</b>    |            |
| Masuk ke          | Membuka     | Mengeklik      | Menuju tampilan   | Menampilkan       | Berhasil   |
| beranda           | website Ina | menu logo      | beranda atau      | halaman beranda   |            |
| wesbtie Ina       | Course      | dari Ina       | homepage pada     | atau homepage     |            |
| Course            |             | Course         | website           |                   |            |
| Menuju menu       | Klik menu   | Mengeklik      | Membuka           | Menampilkan       | Berhasil   |
| "about us"        | "about us"  | menu "about    | tampilan halaman  | halaman "about"   |            |
|                   |             | us" pada       | "about" Ina       |                   |            |
|                   |             | navigasi bar   | Course            |                   |            |
| Menuju button     | Klik menu   | Mengeklik      | Membuka           | Menampilkan       | Berhasil   |
| "Get              | "Get        | menu "Get      | tampilan halaman  | halaman lokasi    |            |
| Directions"       | Directions" | Directions"    | lokasi Ina Course | Ina Course pada   |            |
|                   |             | pada laman     | pada google maps  | google maps       |            |
|                   |             | About Us       |                   |                   |            |
| Menuju menu       | Klik menu   | Mengeklik      | Membuka           | Menampilkan       | Berhasil   |
| "courses"         | "courses"   | menu           | tampilan halaman  | halaman seluruh   |            |
|                   |             | "courses" pada | "courses" Ina     | kelas kursus yang |            |

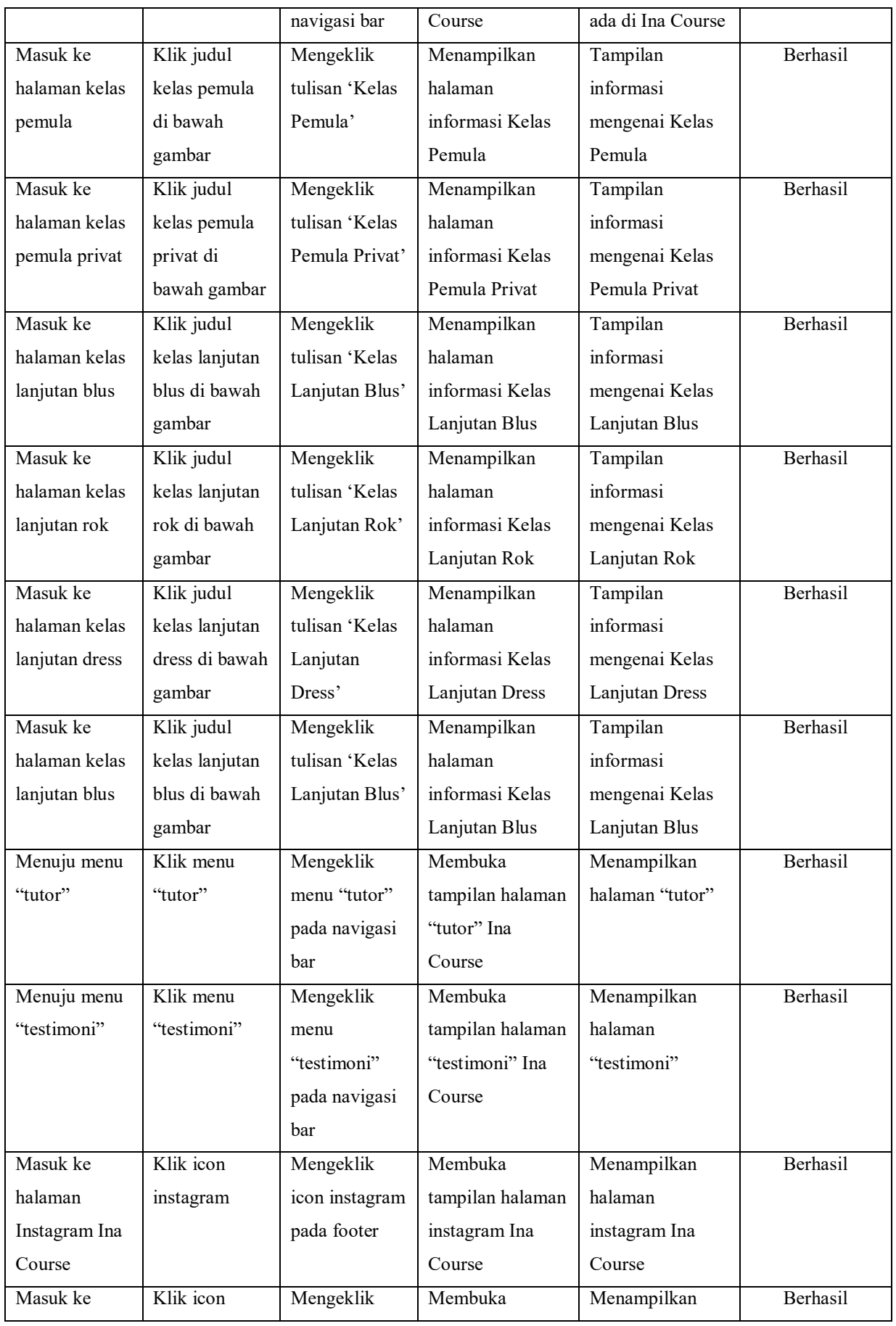

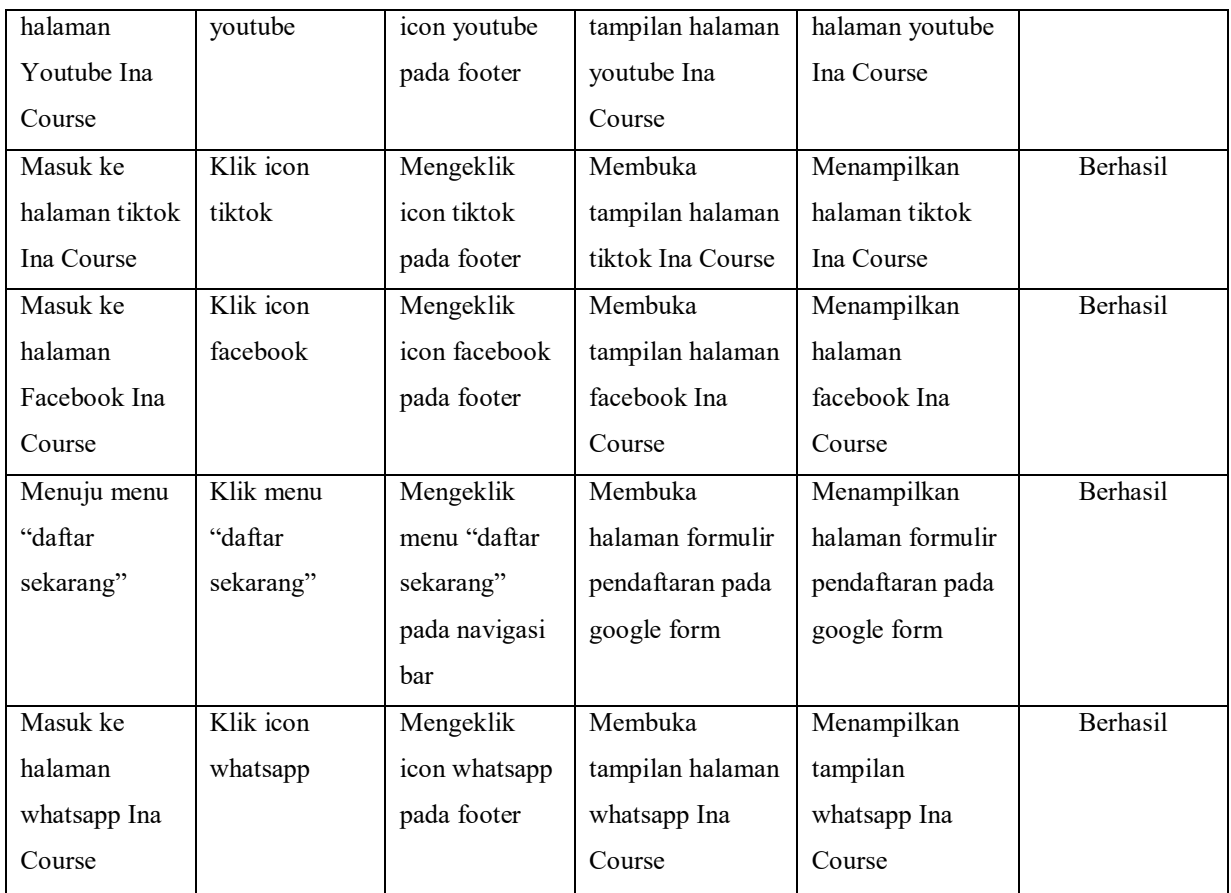

# **3.2 Konsep Media**

# 1. Website

Website responsive menjadi media utama dari perancangan UI company profile Ina Course. Perancangan website ini menggunakan ukuran standart desktop yaitu memiliki lebar 1280 px dengan tinggi menyesuaikan banyaknya konten. Website ini juga dapat dilihat melalui tampilan handphone (lebar 1125px dan tinggi menyesuaikan muatan konten). Target yang dituju dari website ini adalah masyarakat berjenis kelamin perempuan dengan usia 20-40 tahun. Utamanya adalah para ibu rumah tangga dan pemilik bisnis fashion dengan ekonomi menengah ke atas yang memiliki minat terhadap dunia fashion, jahit, dan desain. Website ini akan dapat diakses melalui PC atau laptop yang terkoneksi ke jaringan internet.

Frekuensi media yang dilakukan dalam perancangan ini berupa pengenalan Ina Course kepada audience melalui hosting responsive website. Dengan ini halaman situs dapat tersimpan dalam search engine dan dapat dijangkau oleh audience melalui laptop atau handphone yang terhubung internet. Penerapan media ini memiliki durasi waktu 12 bulan, dimulai dari bulan Juli 2022 hingga Juli 2023.

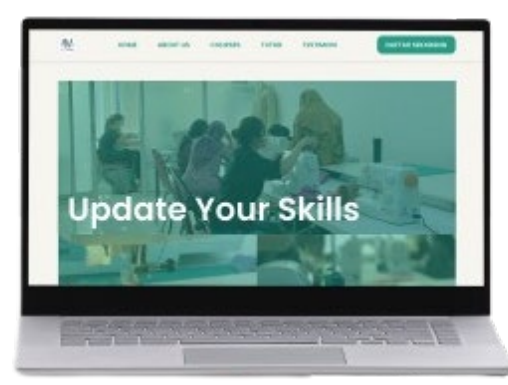

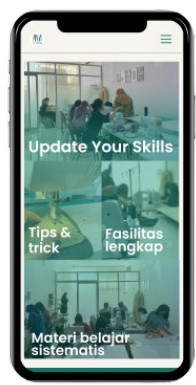

Gambar 18. Mockup Laptop Gambar 19. Mockup Handphone

[Sumber: Alya Sausan Nabilah] [Sumber: Alya Sausan Nabilah]

### 2. Banner

Banner menjadi media pendukung publikasi website. Banner ini berukuran 60x160 cm. Banner ini bertujuan untuk memberitahukan audience mengenai adanya website Ina Course. Banner memuat barcode website untuk memudahkan pengguna menemukan alamat website.

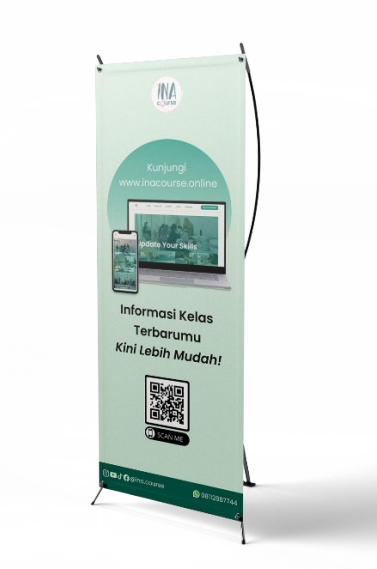

Gambar 20. Mockup Banner [Sumber: Alya Sausan Nabilah]

# **4. PENUTUP**

# **4.1 Kesimpulan**

Dari penelitian yang dilakukan penulis dalam merancang website company profile Ina Course, proses perancangan dilakukan dengan menggunakan metode design thinking. Metode ini memiliki 5 tahapan penting yaitu Emphatize (riset dan pengidentifikasian masalah), Define (analisis data informasi & permasalahan), Ideate (pencarian penyelesaian masalah), Prototype (perancangan sitemap, wireframe, User Interface, dan prototype), dan Testing (pengujian user interface).

Dari seluruh proses tersebut dihasilkan ide dan strategi perancangan UI website company profile Ina Course yang memuat informasi pengenalan perusahaan beserta layananan yang disediakan dan informasi alur kegiatan menjahit. Tampilan profil yang memuat informasi lngkap dan jelas akan membuat audiens mempercayai layanan yang ditawarkan oleh perusahaan. Website ini berbentuk company profile yang berisi halaman home, about us, course, tutor, dan testimoni. Website ini terintegrasi dengan seluruh sosial media Ina Course.

Hasil perancangan desain website company profile Ina Course ini dapat diakses melalui tampilan laptop dan handphone yang terhubung koneksi internet.

# **4.2 Saran**

Dengan adanya perancangan ini diharapkan dapat digunakan oleh klien satu tahun ke depan dan mencapai tujuan awal yaitu memperkenalkan perusahaan kepada audiens sehingga eksistensi Ina Course dapat lebih diketahui masyarakat. Desain website company profile ini diharapkan dapat menjadi referensi untuk perancangan-perancangan selanjutnya dengan tema serupa.

# **5. DAFTAR PUSTAKA**

- Arifin, S. C., & Fauzan, A. (2021). BENTUK ADAPTASI KOMUNIKASI MAHASISWA ASING ASIA (Studi Resiliensi Mahasiswa Thailand di Indonesia). Jurnal Dimensi Pendidikan dan Pembelajaran, 9(2), 77.
- Dam, R. F., & Siang, T. Y. (2020). Design thinking: A quick overview. *Interaction Design Foundation*. Retrieved from https://www.interaction-design.org/literature/article/designthinking-a-quick-overview
- Swarnadwitya, A. (2020). *Design Thinking: Pengertian, Tahapan dan Contoh Penerapannya*. Retrieved from BINUS University School of Information: https://sis.binus.ac.id/2020/03/17/design-thinking-pengertian-tahapan-dan-contohpenerapannya/